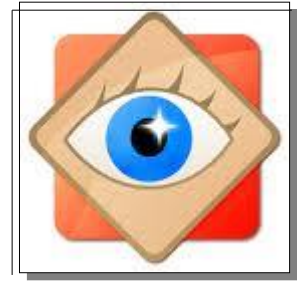

# **FastStone Image Viewer J'installe**

#### NOTA Mise à jour du logiciel

Pour mettre à jour une version déjà installée, il n'est pas nécessaire de la désinstaller.

Il suffit d'installer la nouvelle version. Elle remplacera la version installée.

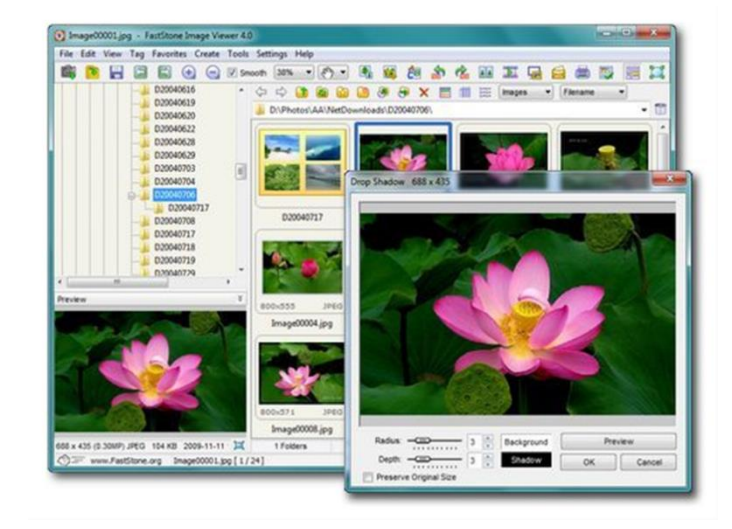

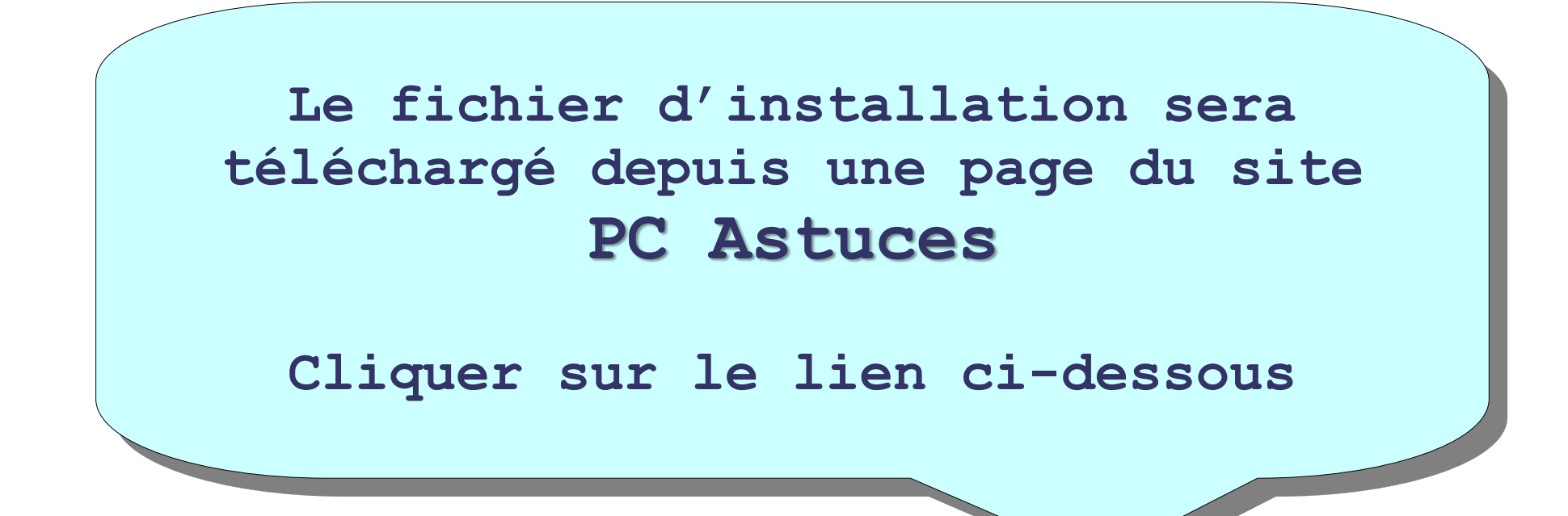

*<http://www.pcastuces.com/logitheque/fastStoneimageviewer.htm>*

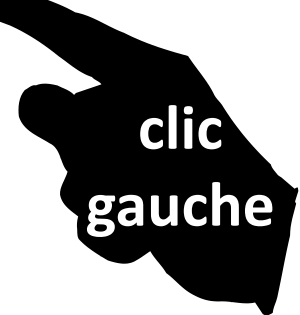

## *<http://www.pcastuces.com/logitheque/fastStoneimageviewer.htm>*

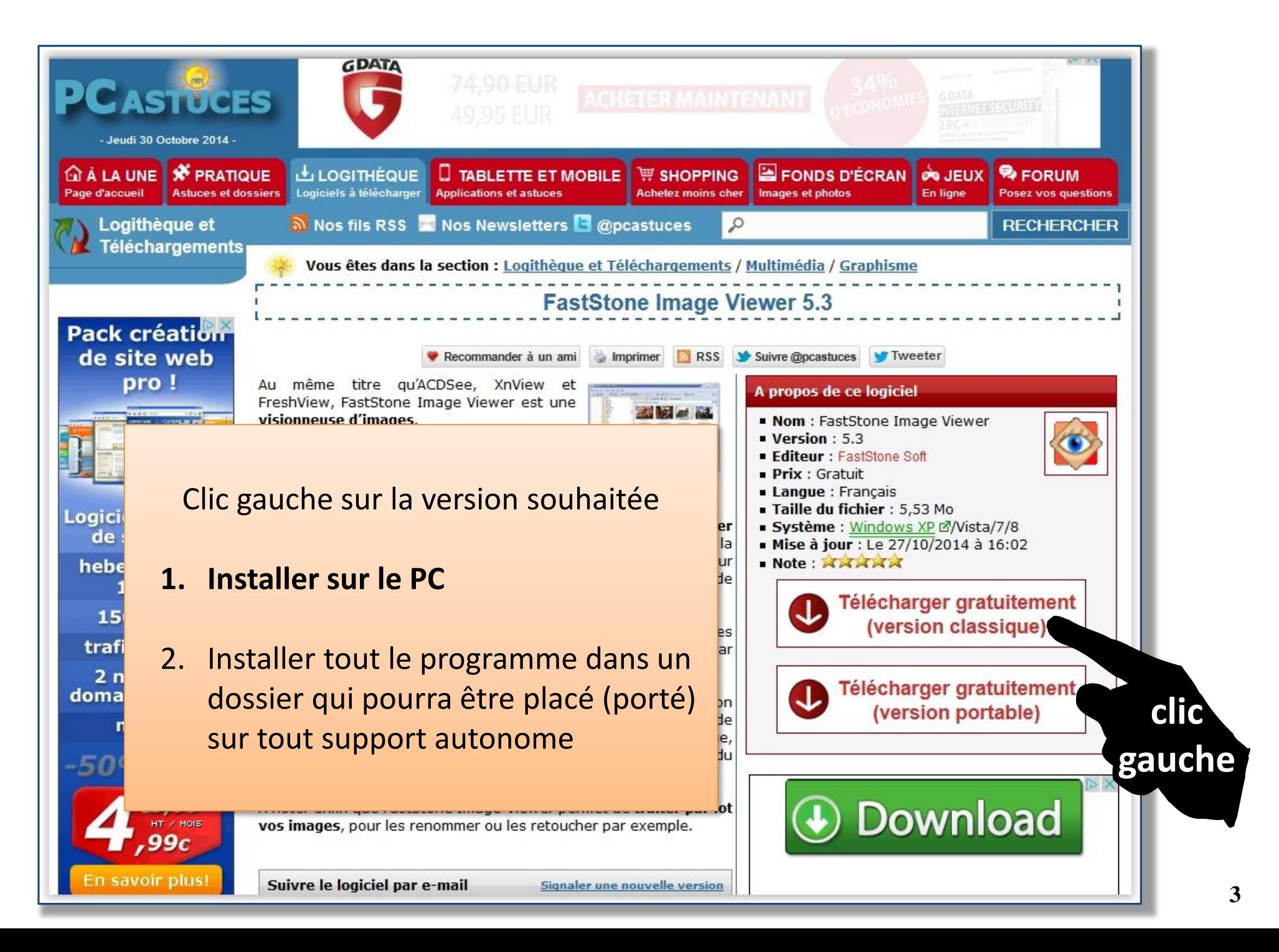

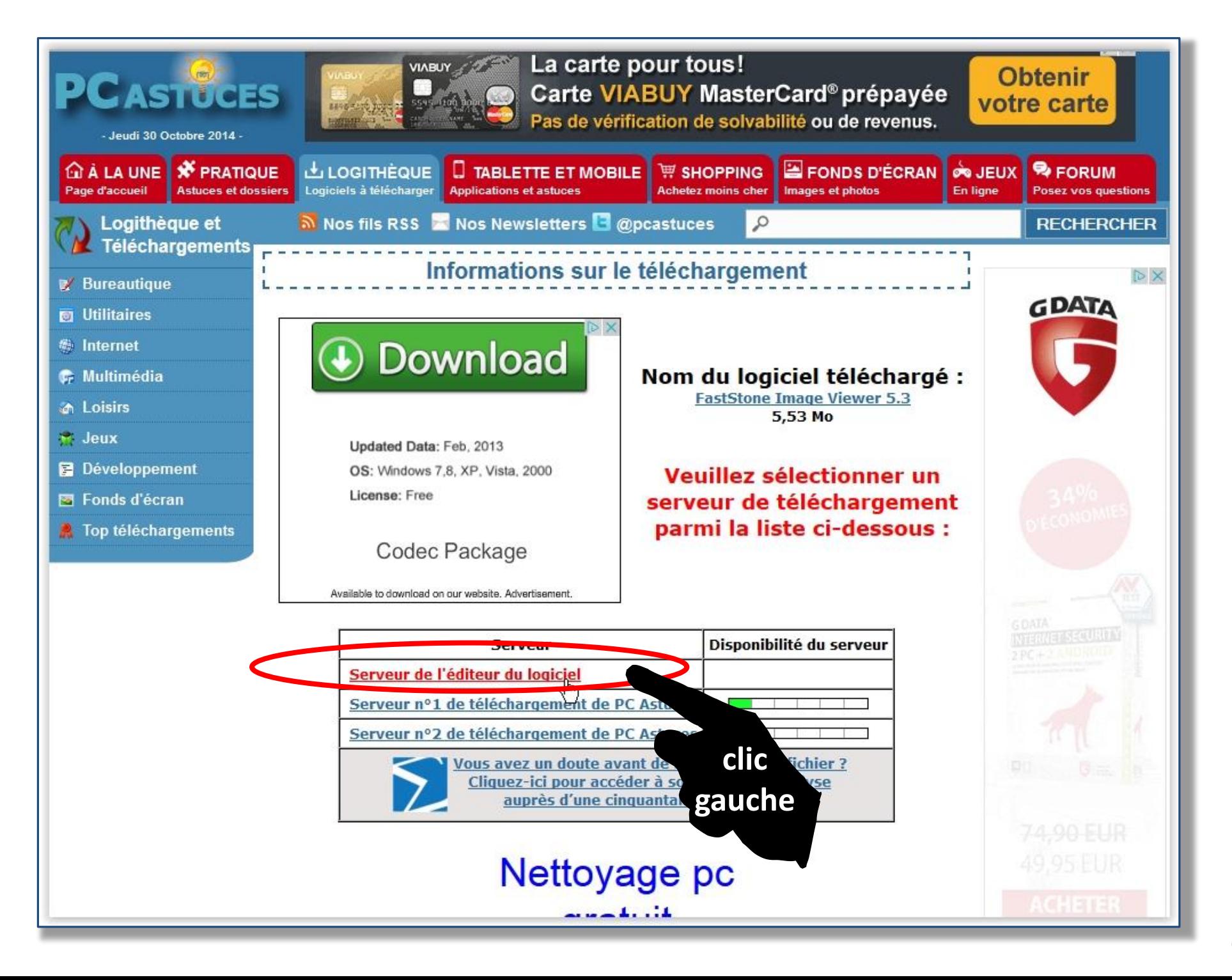

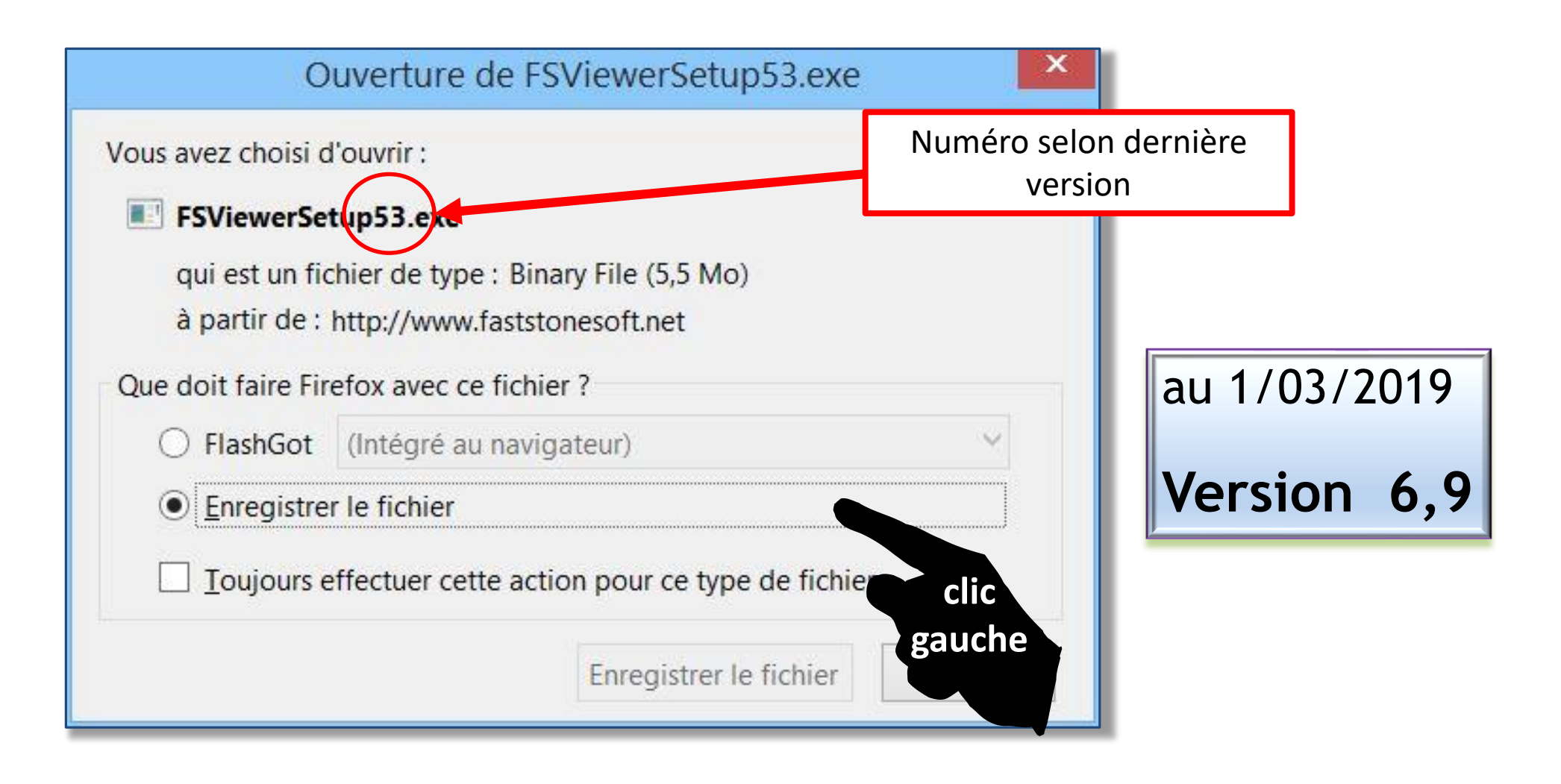

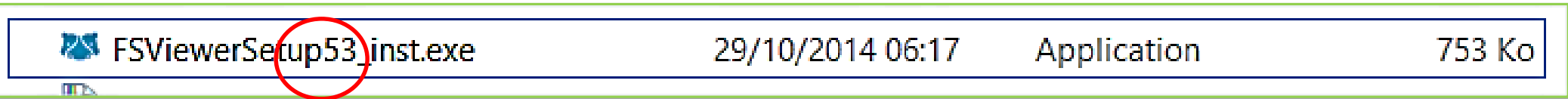

#### Installation du logiciel **FastStone Image Viewer**

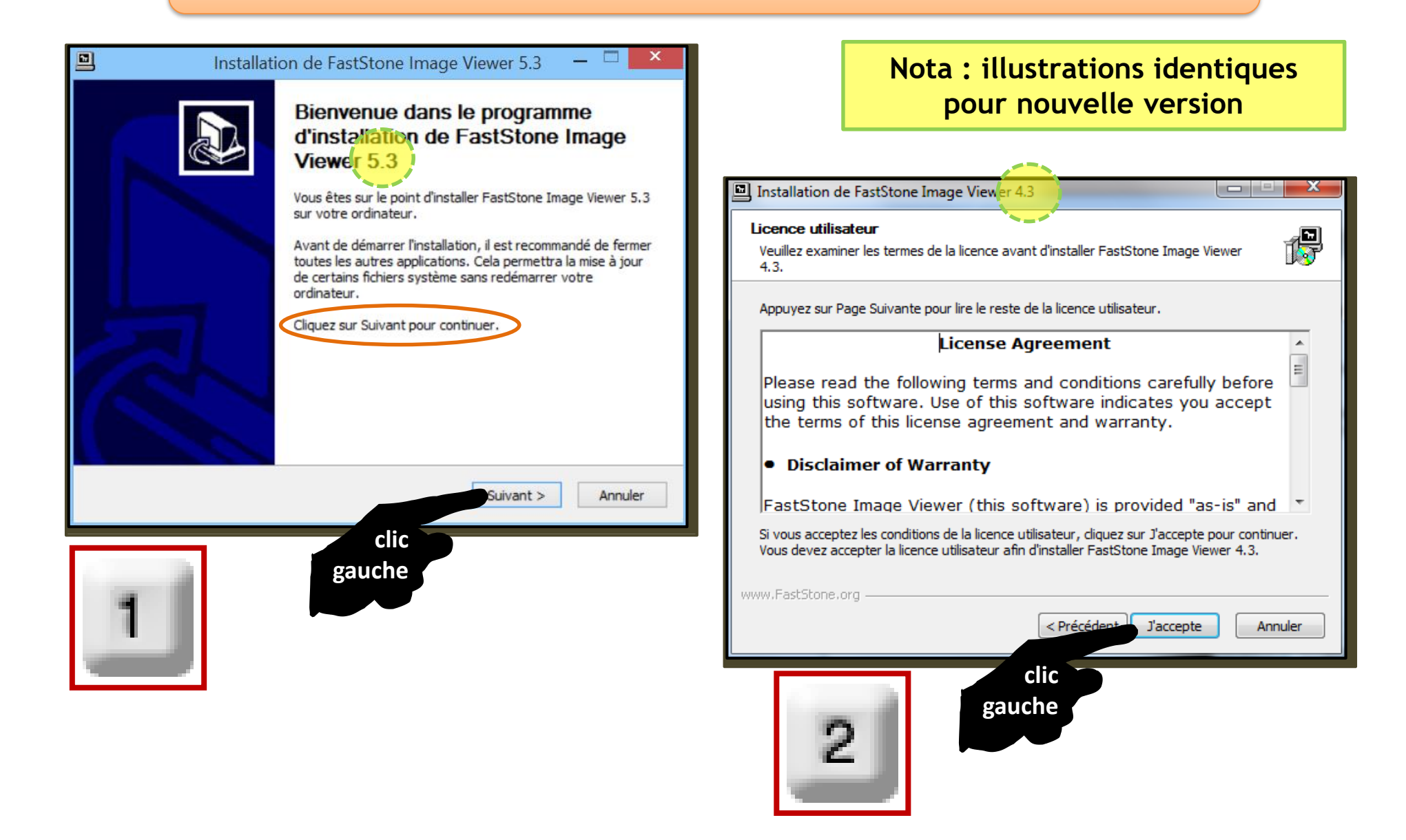

#### Installation du logiciel **FastStone Image Viewer**

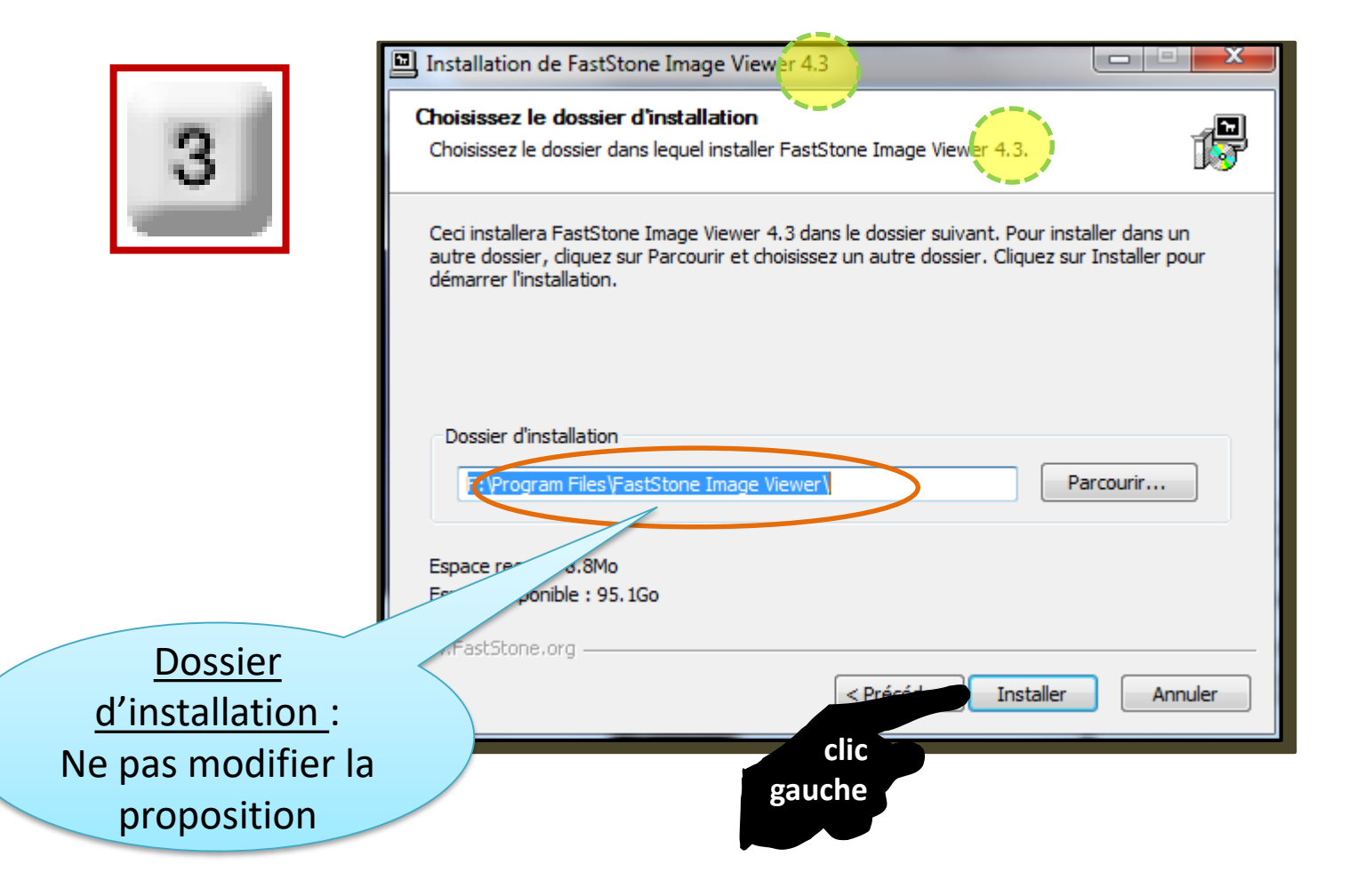

### Installation du logiciel **FastStone Image Viewer**

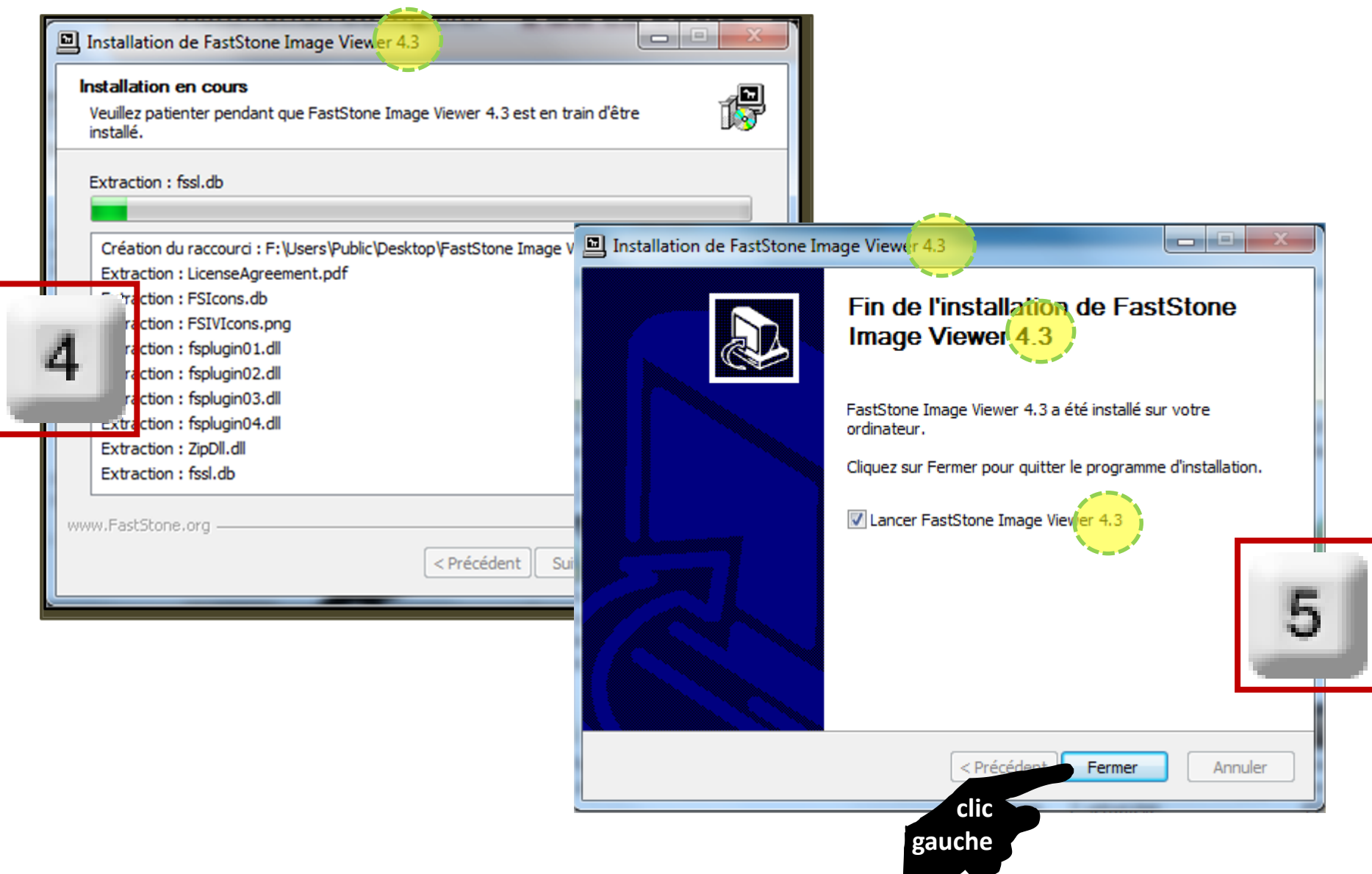

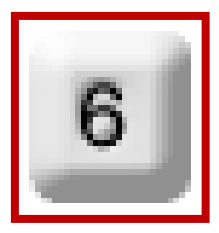

#### La page internet du créateur – en anglais est également ouverte : il suffit de la refermer

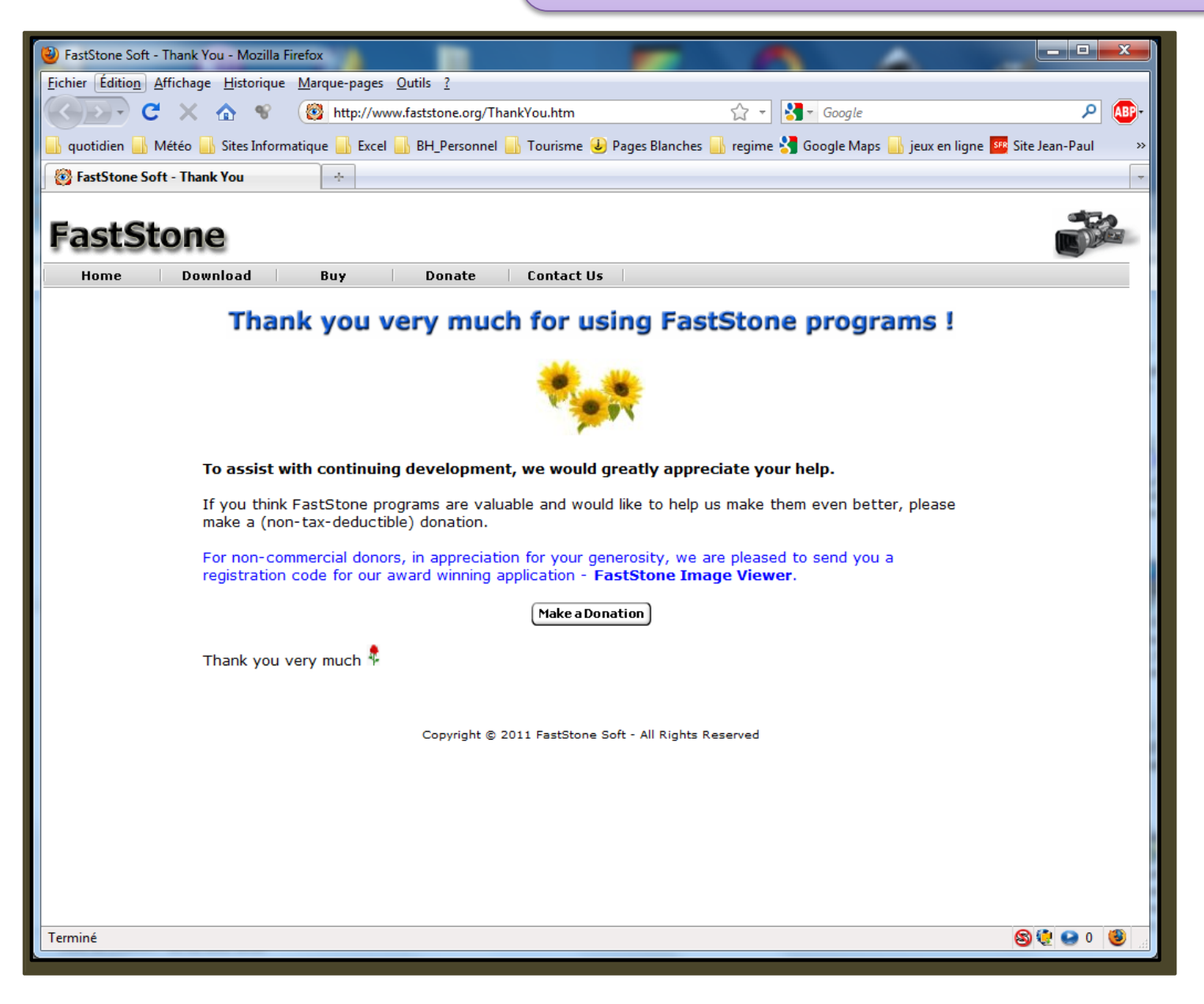

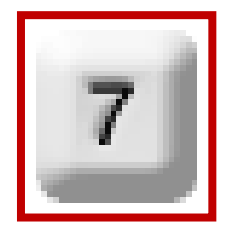

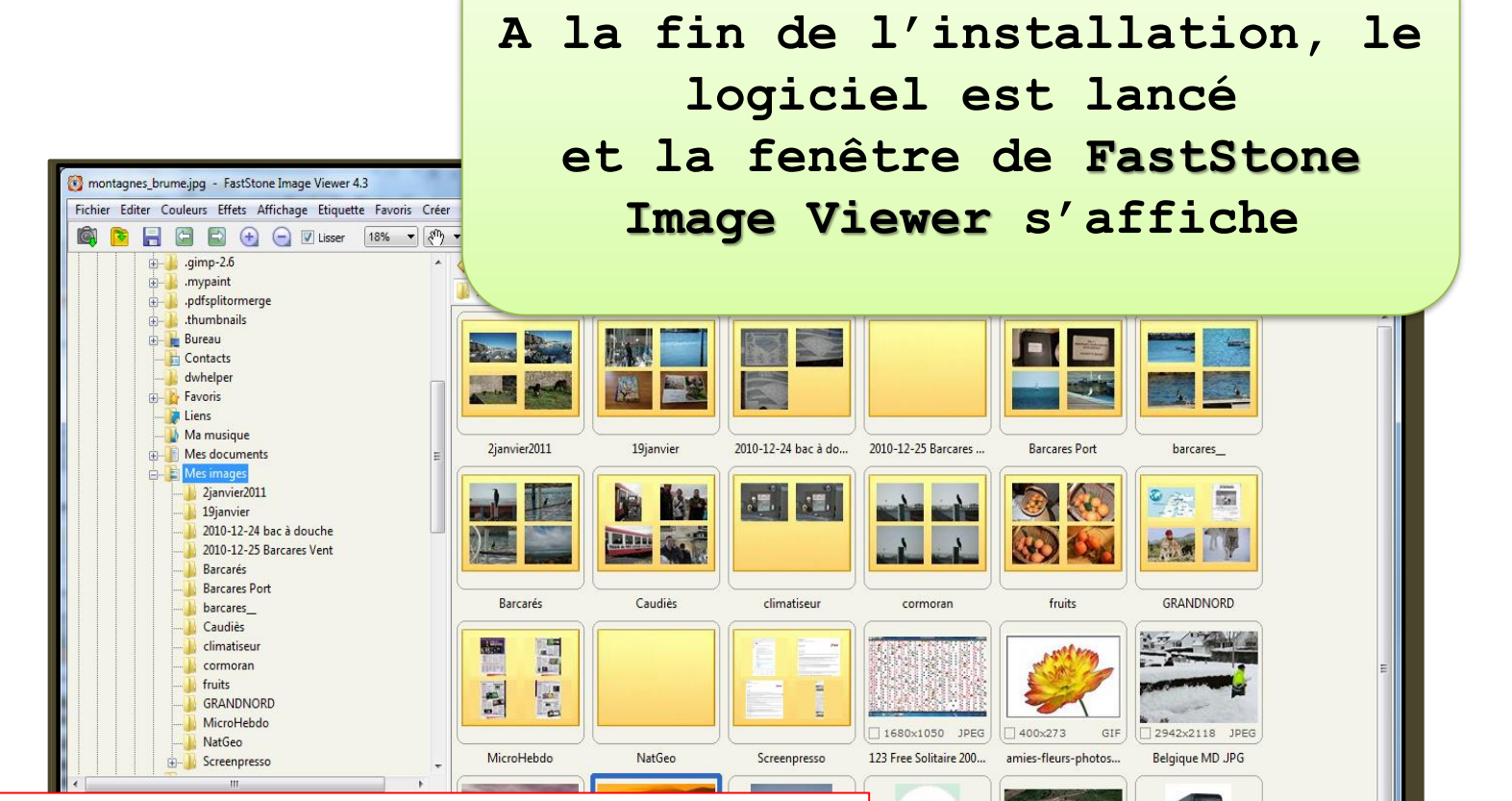

427x576

étiquerés(s)

QUESTION transpare...

GIF

S40x358

salses-229875.jpg

JPEG

 $1600 \times 800$ 

unité\_centrale .gif

GIL

Au fil du temps, lors du lancement de FastStone une fenêtre s'affiche pour solliciter un don

En bas de la fenêtre**, une case à cocher** évite le retour de cette fenêtre

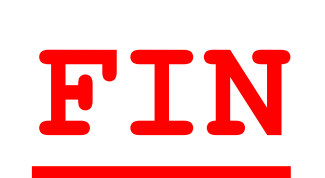